## **安裝電子白板步驟說明**

◎安裝軟體前,請先確認兩件事:

- 1. 電腦與電子白板之間的**視訊線(黑色粗線)**和 **usb 傳輸線 (藍色線)**已經裝妥。
- 2. 雷腦已好<mark>滑鼠及鍵盤</mark>。

**Step:1.**電子白板與電腦連接後,電腦會跳出新增硬體,並要 求安全驅動程式的訊息,此時可執行隨附的 TBoard 軟體驅 動程式。

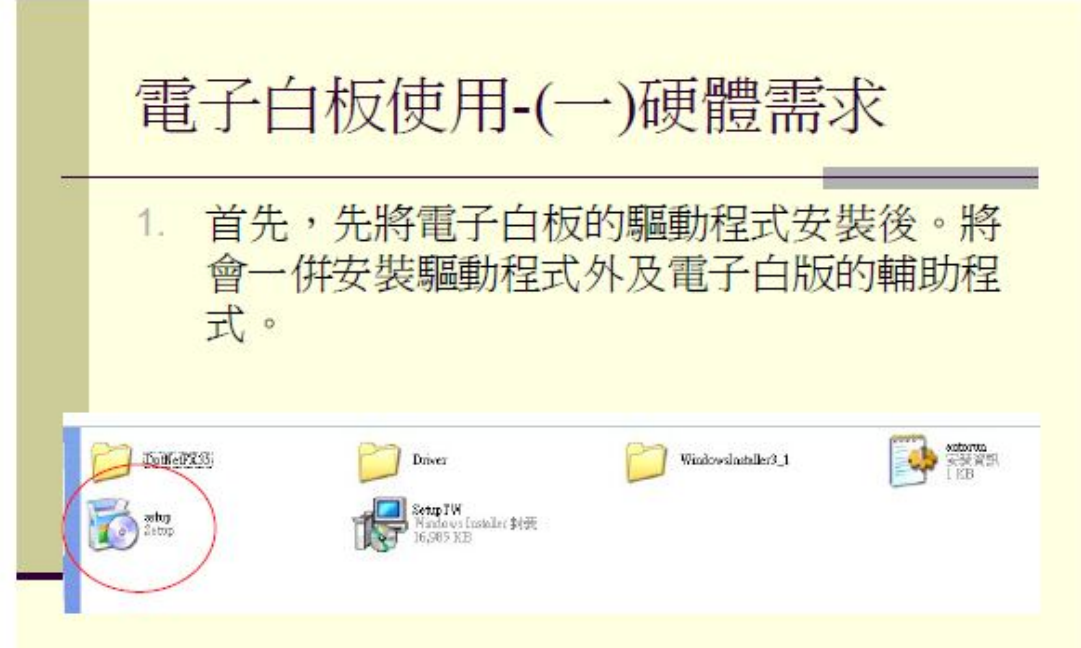

**Step:2.**安裝完成後,桌面會出現 TBoard 的應用程式圖示, 若沒有,可至電腦右下角的工具列找一找。若是再找不到, 請至「開始→程式集→TBoard 的應用程式」。

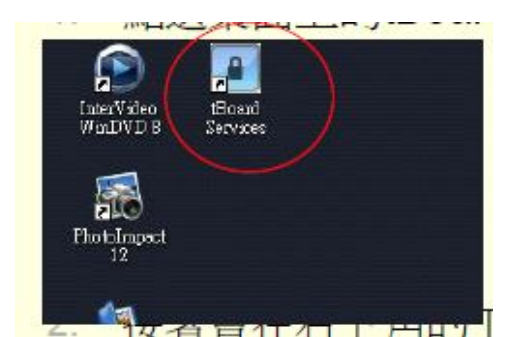

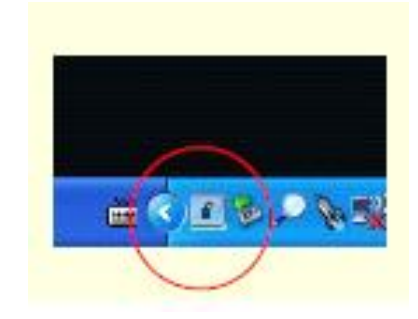

## **Step:3.**進行定位。

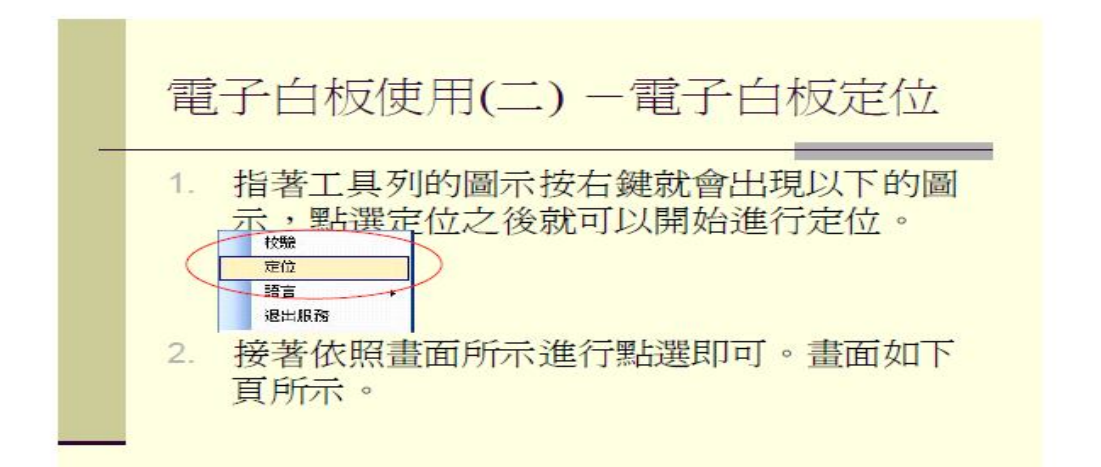

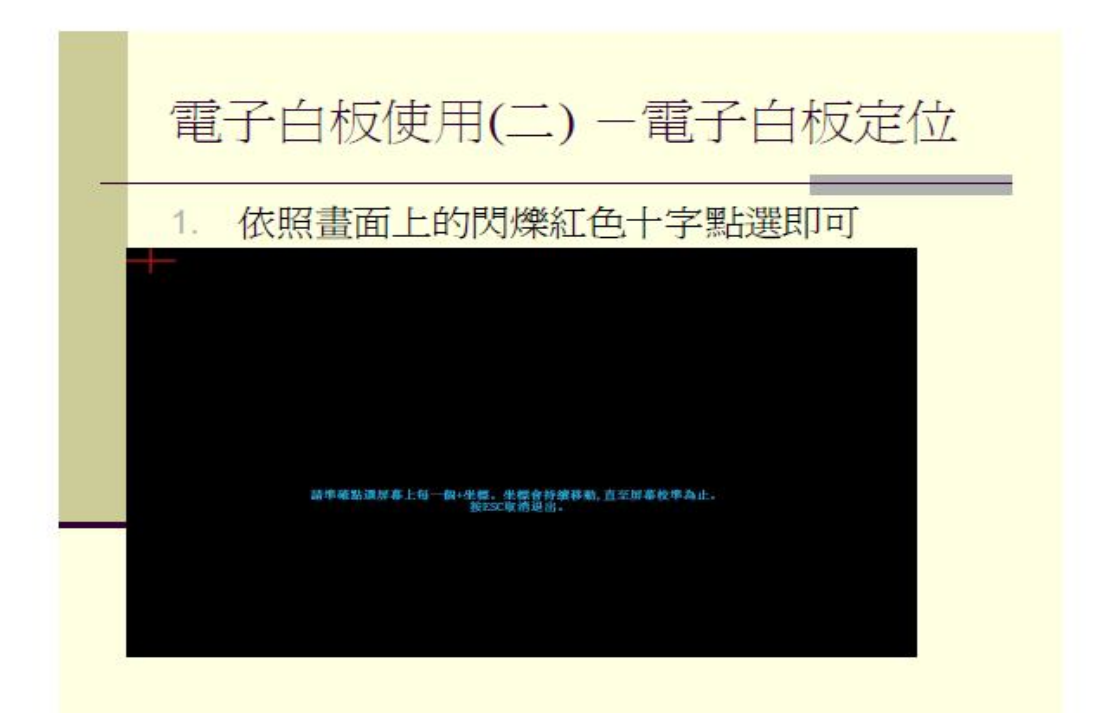

## **Step:4.**定位完成。由於電腦內裝有復活卡(還原),因此必 須重新開機。

**重開機後看到復活卡畫面,請立即按方向鍵(上下左右接可) 停止倒數→按ctrl +b→輸入密碼:source→確定→完成囉!**

**★**小叮嚀:如果要將電子課本灌入電腦中,也<mark>請記得重複做</mark> Step:4 的步驟。否則電腦一關機,下次開機還是沒有課本可 以用喔!